## **Zmena poradia grafických objektov**

Novovytvorené, presunuté alebo skopírované objekty môžu iastone alebo úplne prekrýva ostatné objekty. Poradie objektov, ktoré sú umiestnené na sebe, môžete zmeni kliknutím na príslušné tlaidlo alebo stlaením príslušnej klávesy tak, ako to uvádza nasledujúca tabuka. Poradie je možné zmeni aj výberom položky **Poradie** z [popup ponuky](https://doc.ipesoft.com/pages/viewpage.action?pageId=42701535) otvorenej po stlaení pravého tlaidla myši nad grafickým objektom v schéme.

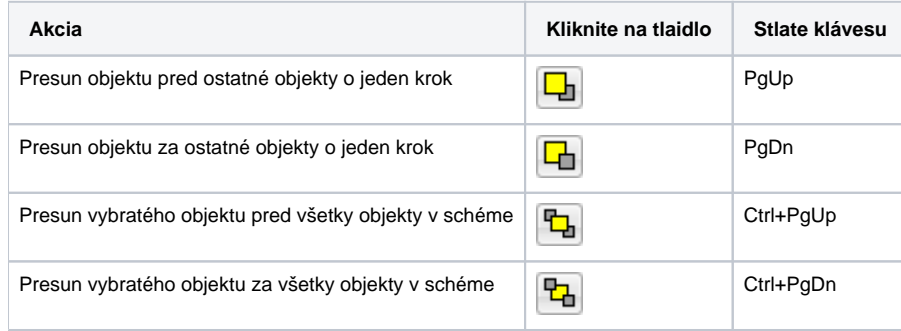

## **Súvisiace stránky:**

[Editovanie grafických objektov](https://doc.ipesoft.com/pages/viewpage.action?pageId=42701536)